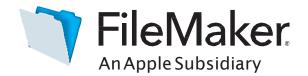

# Software Update : FileMaker Server 17.0.2

# Software description

This software updates FileMaker Server 17 to version 17.0.2. FileMaker Server 17.0.2 includes updates to third-party components and bug fixes.

#### Software details

The following issues were addressed.

# Installer

• Windows: FileMaker WebDirect connections intermittently failed when FileMaker Server was installed on a machine where no previous version of FileMaker Server had been installed.

# FileMaker Server Admin Console

- On the Sign In page, quickly pressing **Sign In** multiple times could use up all available Admin Console sessions.
- Local notifications were redisplayed after being dismissed or after the notified issues were corrected.
- Having a large number of database or container data files in the database folders or backup folders prevented Admin Console from opening. Users who experienced this issue should clear the web browser cache after applying the update.
- Clicking Open Launch Center on the Connectors > Web Publishing tab while using a localhost address subsequently prevented Admin Console from opening. Users who experienced this issue should clear the web browser history after applying the update.

# Third-party components

- FileMaker Server 17.0.2 installs OpenSSL 1.0.20.
- FileMaker Server 17.0.2 installs Java 8 Update 171.

#### Who should use this software?

| Platform | Product             | Version | Use this updater                            | Languages                                          |
|----------|---------------------|---------|---------------------------------------------|----------------------------------------------------|
| Windows  | FileMaker Server 17 | 17.0.1  | FileMaker Server 17.0.2 Updater for Windows | Middle<br>Eastern-<br>version<br>English<br>French |
| OSX      | FileMaker Server 17 | 17.0.1  | FileMaker Server 17.0.2 Updater for OSX     |                                                    |

#### Windows updater instructions

To ensure a smooth update, disable virus detection software before applying the update, and reenable it after you are finished. You may be prompted to locate the original installation software during the update process. See *FileMaker Server 17 Installation and Configuration Guide* <u>"Upgrading or moving an existing installation"</u> for detailed instructions on upgrading FileMaker Server.

# Before running the updater

- 1. Disconnect all clients and close all files.
- 2. In FileMaker Server Admin Console, stop the Web Publishing Engine and the Database Server.
- 3. Quit FileMaker Server Admin Console if it is running.
- 4. In the Windows Services console, select Services (Local).
- 5. Select the FileMaker Server service, then choose **Action** menu > **Stop**.
- 6. Clear the Java cache and web browser cache.
- 7. Quit web browsers before applying the update.

**Note:** For multiple-machine deployments, stop all FileMaker Server services on all machines. Then run the updater on the master machine first, followed by the worker machines.

# Install the new software

- 1. Double-click Setup.exe. (Note: Do not run FileMakerServer17.0.2Update.msp.)
- 2. Read the license agreement. If you agree to the terms, click **Update** and proceed as directed. After the update has completed, you will see a message confirming the successful update to the new version. Click **Finish** to quit the updater.
- 3. Restart the machine.
- 4. Verify the version has been updated:
  - a. Open FileMaker Server 17 Admin Console.
  - b. On the **Dashboard** page, the Server Version should now start with 17.0.2.
- 5. Restart the Web Publishing Engine if necessary.

If, after following the steps above, you are still unable to update to FileMaker Server 17.0.2, contact <u>WinSoft</u> <u>Customer Support</u> for assistance.

#### macOS updater instructions

To ensure a smooth update, disable virus detection software before applying the update, and reenable it after you are finished. See *FileMaker Server 17 Installation and Configuration Guide* <u>"Upgrading or moving an existing</u> <u>installation"</u> for detailed instructions on upgrading FileMaker Server.

#### Before running the updater

- 1. Disconnect all clients and close all files.
- 2. In FileMaker Server Admin Console, stop the Web Publishing Engine and the Database Server.
- 3. Quit FileMaker Server Admin Console if it is running.
- 4. Clear the Java cache and web browser cache.
- 5. Quit web browsers before applying the update.

**Note:** For multiple-machine deployments, stop all FileMaker Server services on all machines. Then run the updater on the master machine first, followed by the worker machines.

#### Install the new software

- 1. Double-click the FileMaker Server 17.0.2 Update.
- 2. Read the license agreement. If you agree to the terms, click **Install**, and then proceed as directed. After the update has completed, you will see a message confirming the successful installation of the new version. Click **Close** to quit the updater when completed.
- 3. Restart the machine.
- 4. Verify the version has been updated:
  - a. Open FileMaker Server 17 Admin Console.
  - b. On the **Dashboard** page, the Server Version should now start with 17.0.2.
- 5. Restart the Web Publishing Engine if necessary.

If, after following the steps above, you are still unable to update to FileMaker Server 17.0.2, contact <u>WinSoft</u> <u>Customer Support</u> for assistance.

#### APIs, technologies, or features to be deprecated

As FileMaker Server evolves, the list of supported technologies, APIs, and features will change. As part of this evolution, certain operating systems versions, hardware, and features may be deprecated in favor of newer ones. While deprecation does not mean the immediate deletion of an item, you should migrate your solution away from deprecated technologies, as these technologies may be removed in a future version of the product.

For the latest information about deprecated APIs, technologies, and features, search the <u>FileMaker Knowledge</u> <u>Base</u>. For information about new, changed, and removed features, see the most up-to-date version of FileMaker Server Help, available on the <u>FileMaker website</u>.

© 2018 FileMaker, Inc. All rights reserved. FileMaker is a trademark of FileMaker, Inc. registered in the U.S. and other countries. The file folder logo is a trademark of FileMaker, Inc. All other trademarks are the property of their respective owners.